[説明資料]発明·工夫作品コンテスト 製作の動機または目的,利用方法,作品自体やその製作過程で工夫したことを, 文章,写真,図などで説明。この用紙1枚に記入し, PDF ファイルに変換した後, ホームページに貼り付けてください。

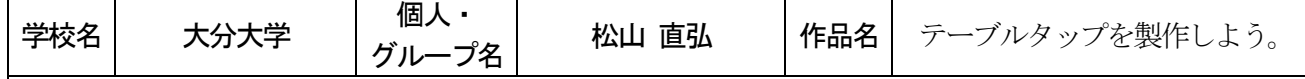

#### **1,** 製作の動機及び目的

中学校現場における技術・家庭科の技術分野の技能指導や製作指導の方法は,教師演示が主な手段となっ ている。しかし、この指導法では製作方法や工具の使用法などの内容がうまく伝わらずに、授業が進むにつ れ個人からの質問・疑問が多くなり,1 人の授業者が個別指導を行っていくことになる。授業者 1 人が対応 できる個別指導の人数にも限界があり,すべての生徒の質問・疑問に対応するのは難しい。

そこで、指導者が直接指導をしなくても、ある程度学習者自身で製作を進めていくことはできないかと考 え,製作方法や工具の使用方法などをディジタルコンテンツ化し,タブレット端末などで表示させることに 着目した。学習者自身がタブレット端末に表示される内容を視聴することで製作実習をスムーズに進めるこ とができ,指導者の個別指導の負担軽減を目的とした。今回は,テーブルタップの製作についてディジタル コンテンツ(動画マニュアル)の製作を行った。

#### |タブレット端末に表示させたイメージ図 |

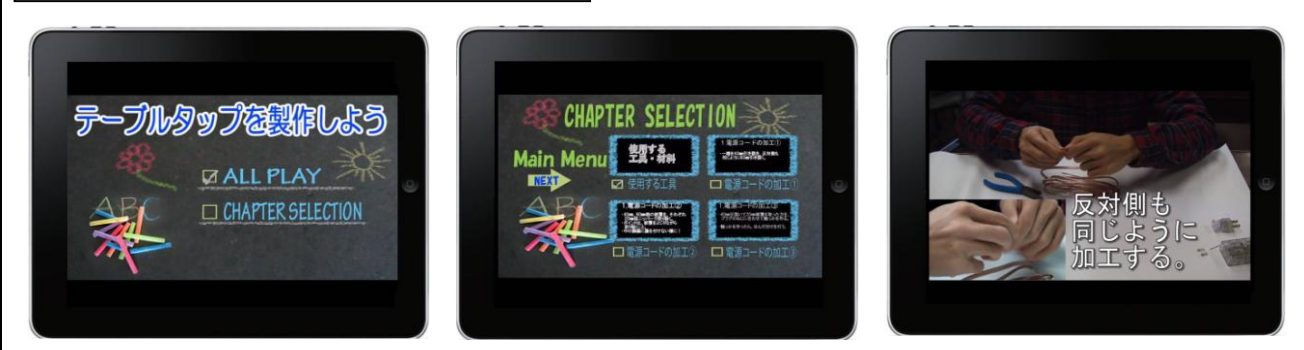

# **2,** 製作方法

- テーブルタップの製作には、市販されているテーブルタップ製作キットを使用した。
- ディジタルコンテンツ作成には,家庭用のビデオカメラ2台を使用し,映像編集にはAdobe® Premiere® Pro CS5.5 を使用し,オーサリングにはAdobe Encore CS5 を使用した。

## **3,** 利用方法

① 学習者自身が,製作を行っていく中で疑問に思った点や分からなかった点を,チャプターメニューから 選択する。選択すると,その内容が表示されその内容に従って製作を進めていくことができる。 ② 授業時間外での予習・復習にも利用できる。

# **4,**作品自体やその製作過程で工夫した点

- 2 台のカメラで、手元のアップと全体の様子を撮影し、より分かりやすく見やすく撮影を行い、編集も 2 画面を同時に再生できるように工夫した。
- チャプター分割を行い、学習者が分からなくなった所や疑問に思った所から再生できるように工夫した。
- 動画編集においては、各種エフェクトを活用し2 倍速再生やスロー再生を行い、学習者がより理解できる ように工夫した。

### **5,**まとめと今後の課題

今回は,ディジタルコンテンツ(動画マニュアル)の製作までしかできなかったので,この様なディジタル コンテンツを活用した授業実践も今後行っていきたい。また,ディジタルコンテンツをWeb 上にアップする ことで、各家庭や学校から自由にアクセスでき、学習者の事前・事後学習などにも活用し、授業の効率化が 図れることだと考える。